## **Display**

# ViewSonic Ass.

# **VA2409-mhu**

**Quick Start Guide**

ENGLISH

Please visit the "Download" section of the ViewSonic monitor product page to download your monitor drivers. Don't forget to register your ViewSonic monitor! Simply login to the ViewSonic website in your region and click on the

### 简体中文

ViewSonic 显示器产品页面的"下载"部分以下载您显示器<br>主册您的 ViewSonic 显示器! 登录您所在区域的ViewSonic

### 繁體中文

ViewSonic 顯示器產品真面的「下載」部分・以下載您的顯示器馴<br>為您的ViewSonic 顯示器註冊!只需登入您所在地區的ViewSonic

ViewSonic 모니터 제품 페이지의 "다운로드" 섹션을 방문하여 모니터 드<br>반드시 ViewSonic 모니터를 등록하십시오! 귀하의 지역에서 ViewSonic

#### 日本語

하군어

■→■■<br>ViewSonic モニタ製品ページの「ダウンロード」セクションを参照し、お使いのモニタのドライバをダウンロードしてくだい。 ViewSonic モニタを登録するの<br>お住まいの地域の ViewSonic

"Support" tab on the front page.

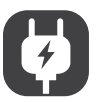

FRANÇAIS

Bitte besuchen Sie zum Herunterladen Ihrer Monitortreiber den "Download"-Bereich der ViewSonic-Monitorproduktseite Vergessen Sie nicht, Ihren ViewSonic-Monitor zu registrieren!

Veuillez visiter la section "Télécharger" sur la page des produits moniteurs de ViewSonic pour télécharger les pilotes de votre moniteur.

N'oubliez pas d'enregistrer votre moniteur de ViewSonic! Connectez-vous simplement au site web de ViewSonic dans votre pays et cliquez sur l'onglet "Support" sur la première page.

#### **DEUTSCH**

Melden Sie sich einfach an der ViewSonic-Webseite in Ihrer Region an und klicken Sie auf der Startseite auf das "Support"-Register.

### ESPAÑOL

Visite la sección "Descargas" de la página del monitor ViewSonic para descargar los controladores del monitor. ¡No olvide registrar el monitor ViewSonic! Simplemente inicie sesión en el sitio Web de ViewSonic de su región y haga clic en la pestaña "Asistencia" en la página principal.

MAGYAR<br>Kérjük, látogassa meg a ViewSonic monitor terméklap "Letöltés" részét, ahonnan letöltheti a monitor illesztőprogramokat. Ne feleitse el regisztrálni ViewSonic monitoriát! Egyszerűen jelentkezzen be az Ön térségének megfelelő ViewSonic weboldalra, majd kattintson a nyiítólap "Támogatás" fülére.

#### **РУССКИЙ**

Посетите раздел "Загрузить" страницы с описанием данного монитора ViewSonic, чтобы загрузить драйверы для своего монитора

остали полни суп.<br>Обязательно зарегистрируйте монитор ViewSonic! Просто зарегистрируйтесь на веб-сайте ViewSonic в своем регионе и щелкните вкладку "Поддержка" на главной странице

### ČESKY

Navštivte část "Ke stažení" produktové stránky monitoru ViewSonic a stáhněte ovladače pro váš monitor Nezapomeňte zaregistroval váš monitor ViewSonic! Přihlaste se k webovým stránkám společnosti ViewSonic ve vašem regionu a klepněte na kartu "Podpora" na úvodní stránce.

TÜRKÇE<br>Monitör sürücülerinizi indirmek için lütfen ViewSonic monitor ürününüzün "İndir" bölümünü ziyaret edin. ViewSonic monitörünüzü kavdettirmevi unutmavın! Bölgenizdeki ViewSonic web sitesine oturum acın ve ön savfadaki "Destek" sekmesine tıklayın

#### ITALIANO

HRVATSKI<br>Posietite odieliak "Preuzimanie" stranice monitora ViewSonic kako biste preuzeli upravliačke programe za monitor. Ne zaboravite registrirati ViewSonic monitor! Jednostavno se prijavite na ViewSonic internetsku stranicu u vašoj regiji i Ne kliknite karticu "Podrška" na prvoj stranici.

SRPSKI<br>Posetite odeljak "Preuzimanje" na stranici ViewSonic proizvoda da biste preuzeli upravljačke programe za monitor. Ne zaboravite da registrujete vaš ViewSonic monitor! Jednostavno se prijavite na ViewSonic sajt za vaš region i na početnoj stranici kliknite na karticu "Podrška".

#### **SLOVENŠČINA**

Za prenos gonilnikov monitoria, obiščite razdelek "Prenos", ki se nahaja na spletnem mestu založnika ali proizvajalca ViewSonic.

vie pozabite registrirati svojega monitorja ViewSonic! Postopek je enostaven. Vpišite se na spletni strani ViewSonic svoje<br>države in na začetni strani kliknite zavihek "Podpora".

#### VEDAÏNCLEA

Будь ласка, відвідайте розділ "Завантаження" сторінки монітора ViewSonic, щоб завантажити драйвери монітора. .<br>Не забудьте зареєструвати монітор ViewSonic! Просто увійдіть на сайт ViewSonic, знайдіть свій регіон і клацніть панель "Підтримка" на головній сторінці.

Visitare la sezione "Scarica" della pagina del monitor ViewSonic per scaricare i driver del monitor. Non dimenticarsi di registrare il monitor ViewSonic! Basta accedere al sito web ViewSonic nella propria regione e fare clic sulla scheda "Assistenza" nella pagina principale.

Buka bagian "Download" pada halaman produk monitor ViewSonic untuk men-download driver monitor.<br>Jangan lupa untuk mendaftarkan monitor ViewSonic Anda! Cukup dengan log in ke situs web ViewSonic di wilayah Anda. lalu klik tab "Dukungan" pada halaman beranda.

ستريو<br>برجي الذهاب إلى قسم الإنزال "تنزيل" الموجود بصفحة شاشة ViewSonic لنتزيل برامج تشغيل الشاشة. لا تتس تسجيل شاشة ViewSonic ببساطة, سجل دخولك إلى موقع ViewSonic في منطقتك, ثم انقر فوق علامة التبويب "دعم" الموجودة بالصفحة الأولى.

快速安装說明 快速入門指南 빠른 시작 가이드 クイックスタロトガイド Ръководство за бърз старт Vodič za brzo pokretanje Úvodní příručka **Aan de slag Pika-aloitusopas Guide de démarrage rapide** Schnellstarthandbuch<br>Οδηγός γρήγορης εκκίνησης Első lépések **Guida introduttiva**

#### PORTUGUÊS

Visite a secção "Transferir" da página de monitores da ViewSonic para transferir os controladores do monitor. Não se esqueça de registar o seu monitor ViewSonic! Basta iniciar sessão no Web site da ViewSonic da sua região e clicar no separador "Apoio" na página inicial.

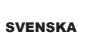

Gå till sektionen "Nerladdning" på ViewSonic-bildskärmens produktsida för att ladda ner dina bildskärmsdrivrutiner. Glöm inte bort att registrera din ViewSonic-bildskärm! Du loggar bara in på ViewSonics webbplats för din region och klickar på fliken "Support" på förstasidan.

 $\blacksquare$ 

### SUOMI

Siirry ViewSonic-monitorin tuotesivuston "Lataus"-osaan lataamaan monitorin ajurit. Älä unohda rekisteröidä ViewSonic-monitoriasi! Kirjaudu sisään alueesi ViewSonic-web-sivustoon ja napsauta etusivulla olevaa "Tuki"-välilehteä.

POLSKI<br>Przejdź do sekcji pobjeranja Pobjerz" na stronje monitora firmy ViewSonic, aby pobrać jego sterowniki. Nie zapomnij o rejestracji monitora firmy ViewSonic! Zaloguj się do witryny firmy ViewSonic dla danego regionu i kliknij karte pomocy "Support" na stronie głównej.

#### NEDERLANDS

Ga naar de sectie "Downloaden" van de productpagina met ViewSonic-monitoren om stuurprogramma's voor de monitor te downloaden. Vergeet niet om uw ViewSonic-monitor te registreren! Meld u aan bij de ViewSonic-website in uw regio en klik op de tap

"Ondersteuning" op de eerste pagina.

#### **FAAHNIKA**

Παρακαλούμε επισκεφθείτε την ενότητα «Λήψη» της σελίδας προϊόντων οθόνης της ViewSonic για να κατεβάσετε τα προγράμματα οδήγησης της οθόνης σας.

νησηροφορία στητισης της συστης συς.<br>Μην ξεχάσετε να καταγράψετε την οθόνη σας ViewSonic! Απλά συνδεθείτε στον ιστότοπο της ViewSonic της περιοχής σας και κάντε κλικ στην καρτέλα «Υποστήριξη» στην πρώτη σελίδα.

#### Indonesia

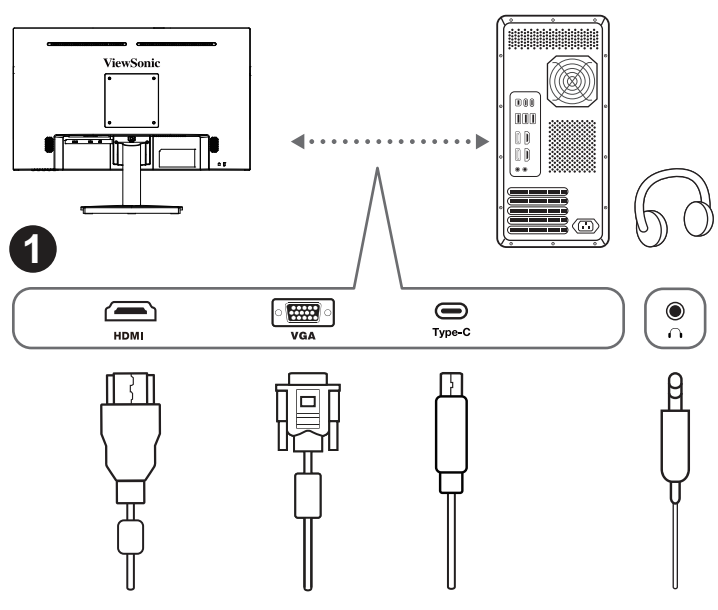

**Przewodnik Szybki start Guia de Início Rápido** краткое руководство по началу работы Vodič za brzi početak Príručka so stručným návodom Vodnik za hitri začetek **Guía de inicio rápido Snabbstartsguide** Hızlı Başlangıç Kılavuzu короткий посібник користувача **Panduan Mulai Cepat**

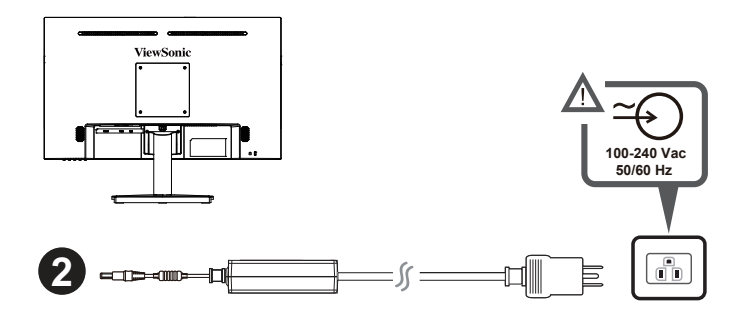

#### **ROMÂNĂ**

ccesati sectiunea "Descărcare" a paginii aferente monitorului ViewSonic pentru a descărca driverele pentru monitor Nu uitați să vă înregistrați monitorul ViewSonic! Tot ce trebuie să faceți este să vă conectați la site-ul web ViewSonic pentru regiunea dys, si să faceti clic pe fila "Asistentă" de pe prima pagină.

#### **БЪЛГАРСКИ**

Посетете раздел "Изтегляне" на страницата на ViewSonic монитора, за да изтеглите драйверите за Вашия монитор.

молитор.<br>Не забравяйте да регистрирате своя ViewSonic монитор. Просто отидете на уеб сайта на ViewSonic за Вашия регион и щракнете върху раздел "Поддръжка" на първата страница.

#### **SLOVENČINA**

Ovládače pre svoj monitor si prevezmite v časti "Na prevzatie" na stránke určenej monitorom ViewSonic Nezabudnite svoj monitor ViewSonic zaregistrovať! Jednoducho sa prihláste na lokalite ViewSonic pre svoj región a kliknite na kartu "Podpora" na úvodnej stránke.

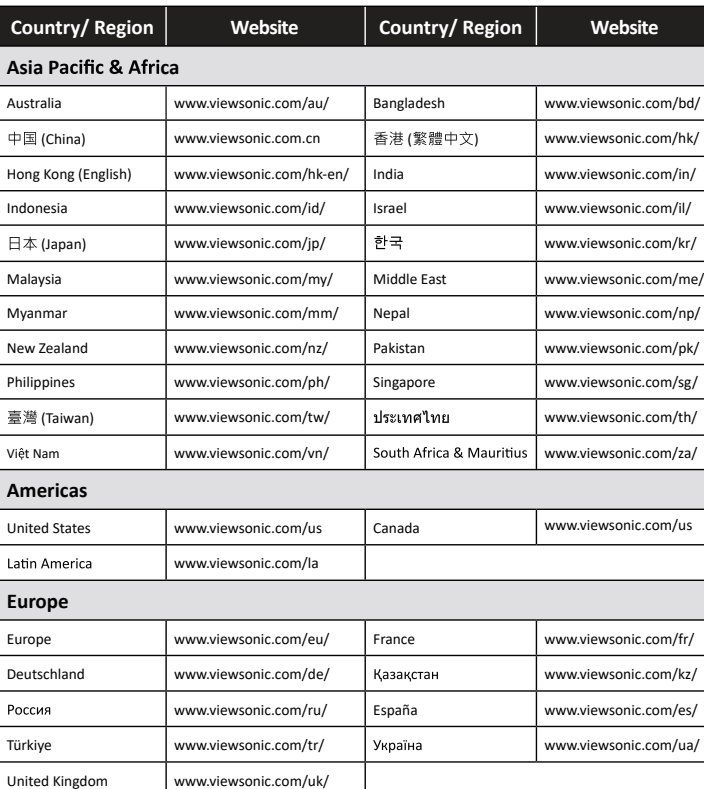

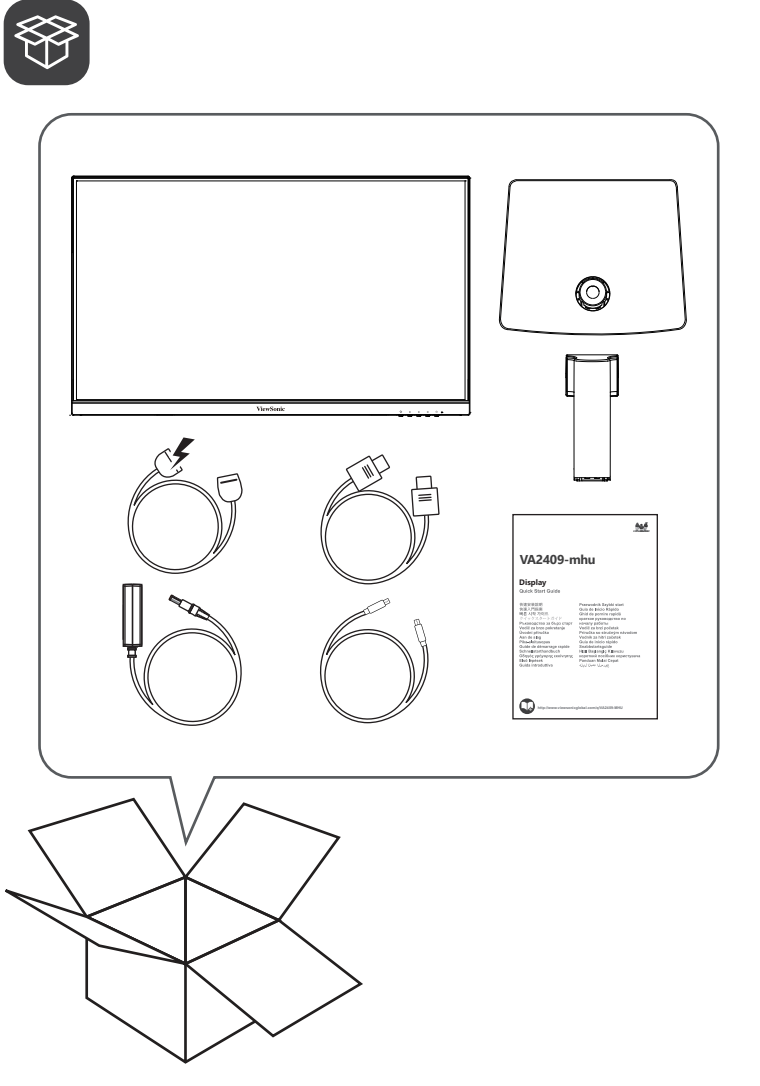

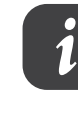

**http://www.viewsonicglobal.com/q/VA2409-MHU**

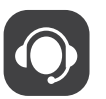

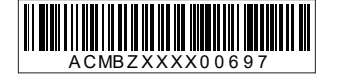

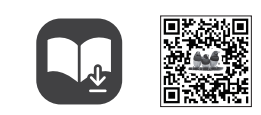

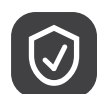

### **Cleaning the LCD Display** • MAKE SURE THE LCD DISPLAY IS TURNED OFF.

• NEVER SPRAY OR POUR ANY LIQUID DIRECTLY ONTO THE SCREEN OR CASE.

**To clean the screen:** 1. Wipe the screen with a clean, soft, lint-free cloth. This removes dust and other particles.

清洁外壳:<br><mark>1</mark>. 用柔软 2.

### 清潔 I CD 顯示器

• 確保關閉LCD顯示器。<br>• 切勿將液體噴灑或傾倒在LCD

1. 깨끗하고 부드럽고 보풀이 일지 않는 천으로 화면을 닦으십시오. 먼지와 티끌이 제거됩니다.<br>2. 여전히 더러우면 깨끗하고 부드럽고 보풀이 일지 않는 천에 암모니와나 알코올 성분이<br>없는 유리 세척제를 약간 적셔 화면을 닦으십시오. **케이스를 청소하려면:**

ויו—≡ ප-∸וירוים:<br>- 부드럽고 마른 천을 사용하십시오.<br>여전히 더러우면 깨끗하고 부드럽고 보풀이 일지 않는 천에 암모니아나 알코올 성분이 없는 순한 비마모성 세척제를 약간 적셔 표면을 닦으십시오

液晶ディスプレイのお手入れ

2. If the screen still not clean, apply a small amount of non-ammonia, non-alcohol based glass cleaner onto a clean, soft, lint-free cloth, and wipe the screen. **To clean the case:**

Use a soft, dry cloth.

**Reinigung des LCD Display** 1. STELLEN SIE SICHER, DASS DER LCD DISPLAY AUSGESCHALTET IST. 2. SPRÜHEN ODER GIESSEN SIE NIE FLÜSSIGKEIT DIREKT AUF DEN BILDSCHIRM ODER DAS E. OF RONER OBER GIEGGER OF<br>GEHÄUSE.<br>So reinigen Sie den Bildschirm:

2. If the case still not clean, apply a small amount of a non-ammonia, non-alcohol based, mild non-abrasive detergent onto a clean, soft, lint-free cloth, then wipe the surface.

#### **加何清洁 LCD 显示器**

•确保 LCD 显示器已关闭

•

清洁屏幕:<br>1. 用干净<br>2. 如果还

1. 2.

### 要清潔外殼

1. 2.

**LCD 디스플레이 청소**<br>• LCD 디스플레이의 ?<br>• 화면이나 케이스에 <sup>6</sup>

**화면을 청소하려면:**

• •

ロロッシュ・<br>1.キカハであらかく 糸くずの出たい布で画面を拭きます これでほこりやごみを取り除くことができます

2. 画面がまだ汚れている場合、少量のノンアンモニア、ノンアルコールベースのガラスクリーナ<br>一をきれいで柔らかく糸くずの出ない布につけて画面を拭いてください。

• •

### .............<br>За да почистите екрана:

Избършете екрана с чиста, мека кърпа без впасинки. Това ше отстрани праха и лруги частици 1. November 0 comparing the e-wick may be a maximum. Total ще отстрани прака и други настица.<br>2. Ако екранът все още не е чист, нанесете малко количество препарат за<br>почистване на стъкла, който не е на амонячна и алкохолн власинки и почистете отново.

## власинки и почистото с пово.<br>За да почистите корпуса:<br>1. Използвайте мека, суха кърпа.

ч. използватте мека, суха кврпа.<br>2. Ако корпусът все още не е чист, нанесете малко количество мек и не абразивен измиващ препарат, който не е на амонячна и алкохолна основа, върху чиста, мека кърпа без власинки и почистете повърхността

### Čišćenje I CD zaslona

GISCHIJE LOD ZASIONIA<br>• UVJERITE SE DA JE ZASLON ISKLJUČEN.<br>• NIKAD NE PRSKAJTE I NE IZLIJEVAJTE NIKAKVE TEKUĆINE PO EKRANU ILI KUĆIŠTU.

#### Za čišćenje ekrana:

21 stoslenje knatna.<br>1. Obrišite ekran čistom, mekom krpom koja ne otpušta dlačice. Na taj način ćete<br>odstraniti prašinu i ostale čestice.

- ousuaniu prasinu i ostale cestice.<br>2. - Ako ekran još uvijek nije čist, nanesite malu količinu sredstva za čišćenje stakla koja ne sadrže onijak niti alkohol na čistu i meku krpu koja ne otpušta dlačice i niome obrišite ekraj za čišćenie kućišta:

1. Koristite meku i suhu krpu.<br>2. Ako kućište još uvijek nije čisto, nanesite malu količinu blagoga, neabrazivnog deterdženta koji ne<br>sadrže amonijak niti alkohol na čistu i meku krpu koja ne otpušta dlačice i njome ob

### Cištění monitoru LCD

• •

nečistot. – nosistem<br>2 – Pokud je obrazovka stále znečištěná, naneste na čistý, suchý a netřenivý hadřík malé

ožství čističe skla bez obsahu čpavku nebo alkoholu ani obrazovku otře

#### mnozství číslice skla<br><mark>Čištění podstavce:</mark> Použijte měkký a suchý hadřík

i : rouz<sub>ujto</sub> mensy a suomy naum.<br>2. Pokud je podstavec stále znečištěn, naneste na čistý, suchý a netřepivý hadřík malé<br>množství prostředku na mytí nádobí bez obsahu čpavku, alkoholu ani abrazivních látek a podstavec  $\alpha$ třete

1. Wischen Sie den Bildschirm mit einem sauberen, weichen, fusselfreien Tuch ab.

Dadurch werden Staub und andere Partikel entfernt. 2. Wenn der Bildschirm noch nicht sauber ist, wischen Sie ihn mit einem sauberen,

Чистка монитора LCD Display<br>• УБЕДИТЕСЬ, ЧТО МОНИТОР LCD DISPLAY ВЫКЛЮЧЕН.

1. Gebruik een zachte, droge doek.<br>2. Als de behuizing nog niet schoon is, kunt u een kleine hoeveelheid niet-schurend schoonmaakproduct<br>(niet op ammoniak of alcohol gebaseerd) aanbrengen op een propere, zachte, vezelv oppervlak schoonvegen.

• НИ В КОЕМ СЛУЧАЕ НЕ РАСПЫЛЯЙТЕ И НЕ ВЫЛИВАЙТЕ НИКАКИХ

MOKILIERO COARCTRA HA COЛADXALIJATO AMMARKA KIRK CRKOTA IX ROOTDKTA AN

ЖИДКОСТЕЙ НЕПОСРЕДСТВЕННО НА ЭКРАН ИЛИ НА КОРПУС

čistenie obrazovky:<br>Čistenie obrazovky:<br>1. Obrazovku utrite čistou, mäkkou, vlákna nepúšťajúcou tkaninou. Tým odstránite prach a<br>iné malé častice. n. n. n. s. okonom.<br>2. Ak obrazovka stále nie je čistá, použite malé množstvo čističa na okno neobsahujúceho<br>amoniak ani alkohol, ktorý nanesiete na čistú, mäkkú tkaninu nepúšťajúcu vlákna a

• NIKADA NEMOJTE DA PRSKATE EKRAN ILI DA SIPATE TEČNOST DIREKTNO NA<br>⊩NIKADA NEMOJTE DA PRSKATE EKRAN ILI DA SIPATE TEČNOST DIREKTNO NA

detergenta, ki ne vsebuje alkohola in amonijaka in nato očistite površino

weichen, fusselfreien Tuch ab, auf das Sie eine kleine Menge eines ammoniakfreien und keinen Alkohol

ne-abraziv, fără amoniac sau alcool, pe o cârpă curată, moale, fără scame, apoi stergeti suprafata

enthaltenden Glasreinigers gegeben haben.

### **So reinigen Sie das Gehäuse:**

1. Benutzen Sie ein weiches, trockenes Tuch. 2. Wenn das Gehäuse noch nicht sauber ist, wischen Sie es mit einem sauberen,

weichen, fusselfreien Tuch ab, auf das Sie eine kleine Menge eines nicht scheuernden, ammoniakfreien und keinen Alkohol enthaltenden Reinigungsmittels gegeben haben.

1. vyyn savanuutu pinnaana, permeään, nukattomaan misansi. Liina puolista, alkoholitoita<br>2. Jos kuvaruutu ei puhdistu, laita pieni määrä ei-ammoniakkipitoista, alkoholitoita<br>lasinpuhdistusainetta puhtaaseen, pehmeään, nuka **Kotelon puhdistus:**

### **Het LCD-beeldscherm Reinigen**

• ZORG ERVOOR DAT HET LCD-BEELDSCHERM IS UITGESCHAKELD. • SPUIT OF GIET NOOIT VLOEISTOF RECHTSTREEKS OP HET SCHERM OF DE BEHUIZING.

. NE PAS VAPORISER OU NE JAMAIS VERSER DE LIQUIDE SUR L'ÉCRAN OU LE BOÎTIER. **Pour nettoyer l'écran :** 1. Utilisez un chiffon propre, doux et non pelucheux, afin d'éliminer toute trace de poussière ou autres

**Het scherm reinigen:** 1. Veeg het scherm schoon met een propere, zachte, vezelvrije doek. Hiermee worden stof en andere

deeltjes verwijderd. 2. Als het scherm nog niet schoon is, kunt u een kleine hoeveelheid glasreiniger (niet op

NOZVETLENOVEN DE ENTRE VISORE DE VISORE DE SON DE EN ANGELIA A REPERITO ES A REPERITO ESTADO EN AREA EL CONDUCTO EN AREA EL CONDUCTO EN AREA EL CONDUCTO EN AREA EL CONDUCTO EN AREA EL CONDUCTO EN AREA EL CONDUCTO EN AREA E egyéb részecskéket.

syyev resz∈csereet.<br>2. Ha még mindig nem tiszta, tegyen egy kis mennyiségű ammóniummentes,<br>alkoholmentes ablaktisztítót a tiszta, puha, szöszmentes rongyra, és törölje le a képernyőt

ammoniak of alcohol gebaseerd) aanbrengen op een propere, zachte, vezelvrije doek en het scherm

### schoonvegen. **De behuizing reinigen:**

• TAOTIKAN LATAN TELAH DIMATIKAN.<br>• JANGAN SEMPROTKAN ATAU TUANG CAIRAN APAPUN SECARA LANGSUNG KE LAYAR ATAU RANGKA.

1. Gunakan kain lembut yang kering.<br>2. Jika rangka masih belum bersih, aplikasikan sedikit deterjen lembut yang tidak mengandung amonia maupun alkohol dan non-abrasif pada kain lembut yang bersih dan bebas serabut, lalu seka permukaannya.

**Limpieza del LCD Display** • COMPRUEBE QUE EL LCD DISPLAY ESTÁ APAGADO.

• NO UTILICE UN PULVERIZADOR NI DERRAME LIC<br>NINGUNA PARTE DE LA PANTALLA O EL MONITOR.

#### **Para limpiar la pantalla:**

1. Frótela con un paño limpio, suave y sin pelusas. Así eliminará el polvo y otras partículas. 2. Si no queda limpio, aplique una pequeña cantidad de limpiacristales sin amoníaco ni alcohol a un paño limpio, suave y sin pelusas, y frote con él la pantalla.

Przetrzyj ekran czysta, miekka szmatka nie pozostawiająca włókien, usuwając kurz i inne 1. zanieczyszczenia.

2. Jeśli potrzebne jest dalsze czyszczenie, dodaj mała ilość nie zawierającego amoniaku i

such poststand pour accepted the reception of the case in the case of the case of all thold, algodnego nie zracego detergentu na czystą, miękką, pozbawioną włókien<br>szmatkę, a następnie wytrzyj nia powierzchnie.

**Limpeza do LCD Display<br>• CERTIFIQUE-SE DE QU<br>• NUNCA USE SPRAY OL**  OU NO GABINETE. **Para limpar a tela:**

**Para limpiar el resto del monitor:** 1. Utilice un paño seco y suave.

2. Si no queda limpio, aplique una pequeña cantidad de detergente no abrasivo, sin amoníaco ni alcohol, a un paño limpio, suave y sin pelusas, y frote la superficie.

**LCD Display-näytön puhdistus** • • ÄLÄ KOSKAAN SUIHKUTA TAI KAADA NESTETTÄ SUORAAN KUVARUUDULLE TAI KOTELOON. **Näytön puhdistus:**

• • **TEKUTINU**  1. Pyyhi kuvaruutu puhtaalla, pehmeällä, nukattomalla liinalla. Liina poistaa pölyn ja muut hiukkaset.

eller alkohol och torkar av rutan.<br>Rengöring av höljet: 1. Använd en mjuk, torr trasa.

Ekranı temizlemek için:

Mahfazavı temizlemek için:

Шоб очистити корпус:

Yumuşak, kuru bir bez kullanın.

чистіть сухою м'якою тканиною

### 1. Käytä pehmeää, kuivaa liinaa.

hankaamatonta ja mietoa pesuainetta puhtaaseen, pehmeään ja nukattomaan liinaan ja pyyhi kotelon pinta.

**Nettoyage de l'écran LCD**

Upotrebite maku, suvu krpu.

Da bi očistili kućište

• ASSUREZ-VOUS QUE L'ÉCRAN LCD EST HORS TENSION.

particules. 2. Si nécessaire, appliquez un peu de produit à vitres sans ammoniaque et sans alcool sur un chiffon propre, doux et non pelucheux, puis essuyez l'écran.

**Pour nettoyer la boîtier :** 1. Utilisez un chiffon doux et sec.

2. Si nécessaire, appliquez un peu de produit détergent doux non abrasif, sans alcool ni

ammoniaque, sur un chiffon propre, doux et non pelucheux, et essuyez la surface.

• •

Για να καθαρίσετε την οθόνη:

**Για να καθαρίσετε την οθόνη:**<br>1. Σκουπίστε την οθόνη με ένα

- Σ. Αν εξακολουθεί να μην είναι καθαρή, χρησιμοποιήστε μια μικρή ποσότητα καθαριστικού<br>2. Αν εξακολουθεί να μην είναι καθαρή, χρησιμοποιήστε μια μικρή ποσότητα καθαριστικού<br>τζαμιών που δεν περιέχει αμμωνία και αλκοόλη σ σκουπίστε την οθόνη.<br>Για να καθαρίσετε το περίβλημα:

ττα να κασαρινετε το περιρ∧τιμα.<br>1. Χρησιμοποιήστε ένα μαλακό, στεγνό πανί.<br>2. Αν εξακολουθεί να μην είναι καθαρή, χρησιμοποιήστε μια μικρή ποσότητα απαλού μη στιλβωτικού απορρυπαντικού που δεν περιέχει αμμωνία και αλκοόλη σε ένα καθαρό, απαλό πανί που δεν αφήνει χνούδια και σκουπίστε την επιφάνεια.<br>αφήνει χνούδια και σκουπίστε την επιφάνεια.

### Az LCD-kijelző tisztítása

• GYOZODJON MEG ARROL, HOGY AZ LCD-KIJELZÓ KI VAN KAPCSOLVA<br>• SOHA NE SPRAY-ZE BE, ÉS NE CSEPEGTESSEN SEMMILYEN FOLYADÉKOT

**A ház tisztításához:**

1. Használjon egy puha, száraz rongyot.

alkoholmentes, karcolásmentes mosószert a tiszta, puha, szöszmentes rongyra, és törölje le a felületet.

**Membersihkan Layar** • PASTIKAN LAYAR TELAH DIMATIKAN.

**Untuk membersihkan layar:**

1. Bersihkan layar menggunakan kain lembut yang bersih dan bebas serabut agar dapat<br>menghilangkan debu dan partikel lainnya.<br>2. Jika layar masih belum bersih, aplikasikan sedikit pembersih kaca yang tidak

mengandung amonia dan alkohol pada kain lembut yang bersih dan bebas serabut, lalu seka layar. **Untuk membersihkan rangka:**

**Pulizia di LCD**

### 电子电气产品有害物质限制使用标识要求

本产品有害物质的名称及含量标识如下表:

### • ACCERTARSI CHE LCD SIA SPENTO.

• NON SPRUZZARE O VERSARE LIQUIDI DIRETTAMENTE SULLO SCHERMO O SULLA SUPERFICIE ESTERNA DEL MONITOR.

**Per pulire lo schermo:**<br>1 Passare sullo schermo un panno pulito, morbido, che non lasci lanugine, in modo da

# 1. Passare sullo schermo un panno pulito, morbido, che non lasci lanugine. In modo da<br>rimuovere polvere e altre particelle.<br>2. Se lo schermo non è ancora pulito, applicare una piccola quantità di detergente per vetri<br>non

#### 1. Utilizzare un panno morbido e asciutto.

2. Se la superficie non è ancora pulita, applicare una piccola quantità di detergente delicato, non abrasivo, non contenente ammoniaca o alcol su un panno morbido, asciutto e che non lasci lanugine, quindi passarlo sulla superficie.

**Czyszczenie monitora LCD Display** •

• NIGDY NIE ROZPYLAJ ANI NE ROZLEWAJ PŁYNÓW BEZPOŚRED NIO NA EKRAN<br>• LUB OBUDOWE MONITORA.

Aby wyczyścić ekran:

1. Passe uma flanela limpa, macia e sem fiapos na tela. Isso remove a poeira e outras partículas. 2. Se isso não for suficiente, aplique uma pequena quantidade de um limpavidros que não contenha amônia ou álcool em uma flanela limpa, macia e sem fiapos e passe na tela.

zamoczne zazna.<br>2. Jeśli to konieczne, zwilż szmatkę niewielką ilością środka do czyszczenia szkła nie<br>zawierającego amoniaku ani alkoholu

**Para limpar o gabinete:** 1. Use uma flanela seca e macia.

.<br>Pentru curătarea carcasei:

2. Se isso não for suficiente, aplique uma pequena quantidade de detergente não abrasivo, suave e que não contenha amônia ou álcool em uma flanela limpa, macia e

FRIT DE LA CARRIA DE LA CIUDA DE LA CIUDA DE LA CIUDA DE LA CARRO DE LA CARRO DE LA CARRO DE LA CARRO DE LA PE<br>Fentru curățarea ecranului:

sau alte particule.<br>
2. Dacă ecranul este murdar în continuare, aplicați o cantitate mică de agent de curățare

re mu cura garea carcaser.<br>1. Folositi o cârpă moale, uscată.<br>2. Dacă aceasta este murdară în continuare, aplicați o cantitate mică de detergent slab

pentru sticlă fără amoniac sau alcool pe o cârpă curată, moale, fără scame și stergeți ecranul

1. Stergeți ecranul cu o cârpă curată, moale, fără scame. Aceasta îndepărtează praful

sem fiapos e passe na superfície.

Curățarea monitorului LCD<br>• ASIGURATI-VĂ CĂ MONITORUL LCD ESTE OPRIT.

Aby wyczyścić obudowę:<br>1. Użyj miękkiej i suchej szmatki.

1. 2.

Для чистки экрана:

Для чистки корпуса:

obrazovku ňou utrite.

Čiščenie LCD zaslona

Čišćenje LCD ekrana

Da bi očistili ekran:

1. 2.

1. 2.

• • 1. 2.

1. Uporabite mehko in suho krpo. 2.

• UVERITE SE DA JE LCD EKRAN ISKLJUČEN

vsebuje alkohola in amonijaka in očistite zaslon.

mäkkú tkaninu nepúšťajúcu vlákna a povrch skrinky ňou utrite

1. 2.

2.

- KONTROLLERAATTEOD DIGI EAT-ORARMEN AN AVOTANGO.<br>• HÄLL ELLER SPRUTA ALDRIG NÅGON VÄTSKA DIREKT PÅ BILDRUTAN ELLER HÖLJET. **Rengöring av bildrutan:**<br>1. Torka av rutan med en ren, mjuk, luddfri trasa. Då avlägsnas damm och andra partiklar. 2. Om rutan inte blir ren fuktar du trasan med fönsterputs som inte innehåller

**Rengöring av LCD Display-skärmen** • KONTROLLERA ATTLCD DISPLAY-SKÄRMEN ÄR AVSTÄNGD.

je bez-amonijaka i bez-alkohola na čistu, meku krpu bez prašine i obrišite ekran.

2. Om höljet inte blir rent fuktar du en ren, mjuk, luddfri trasa med ett milt rengöringsmedel som inte innehåller ammoniak eller alkohol och torkar av höljet.

· EURANA VEYA MAHFAZAYA HERHANGI BIR SIVIYI DOĞRUDAN SPREYLEMEYİN<br>• EKRANA VEYA MAHFAZAYA HERHANGI BIR SIVIYI DOĞRUDAN SPREYLEMEYİN.<br>∨EYA DÖKMEYİN.

1. 2.

1.

2.

. ны сложнить только и странить и сложность с других прямо на ЕКРАН АБО КОРПУС.<br>• НКОЛИ НЕ РОЗБРИЗКУЙТЕ | НЕ НАЛИВАЙТЕ ЖОДНУ РІДИНУ ПРЯМО НА ЕКРАН АБО КОРПУС.<br>Шоб очистити екран:

2 إذا لم تصبح الشاشة نظيفة بعد، فضع قدرًا صنيادً من أحد المنظفات الصناعية الكفيفة المستخدمة في تنظيف الزجاج على أن يكون خالبًا من مركبات<br>الأمونيا أو الكحول على قطعة من القماش النظيف، الناعم والخالي من الوبر ، وقم بمسح الش

1. 2.

1. 2.

2

ستموت المتحد.<br>1 امسح الشاشة بقطعة قماش نظيفة، ناعمة وخالية من الوبر . حيث يؤدي هذا إلى إزالة ما عليها من أتربة وغبار .

.<br>1 استخدم قطعة قماش ناعمة، ، حافة

تنظيف شاشة العرض بالبلورات المانية

 $-3.81.86 - 3.620$ 

نظيف الصندوق:

للمنتجب مناسبة العربص بالمبلورات المعالمية<br>• تأكد من إيقاف تشغيل شاشة العرض بالبلور ات المانية.

LCD Ekranının Temizliği<br>• LCD EKRANININ KAPATILDIĞINDAN EMİN OLUNUZ.

**Чищення РК-дисплею**<br>• ПЕРЕКОНАЙТЕСЯ. ШОРК-ЛИСПЛЕЙ ВИМКНЕНО.

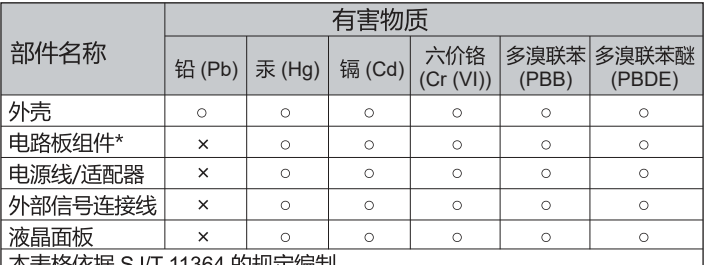

本表格依据 SJ/T 11364 的规定编制。

: 电路板组件包括印刷电路板及其构成的零部件, 如电阻、电容, 集成电路、连接器等

表示该有害物质在该部件所有均质材料中的含量均在 GB/T26572 规定 的限量要求以下。

×:表示该有害物质至少在该部件的某一均质材料中的含量超出

GB/T26572 规定的限量要求。

### <<废弃电气电子产品回收处理管理条例>>提示性说明:

当用户不再需要此产品或产品寿命终止时,请遵守国家废弃电气电子产品 回收处理相关法律法规,将其交给当地具有国家认可的回收处理资质的 厂商进行回收处理。

### 环保使用期限说明

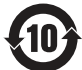

此电子电气产品在说明书所述的使用条件下使用本产品,含有的 有害物质或元素不致发生外泄,不致对环境造成污染或对人身、 财产造成严重损害的期限为10年。

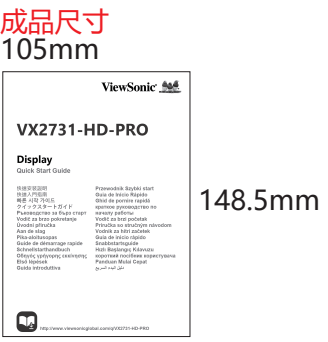

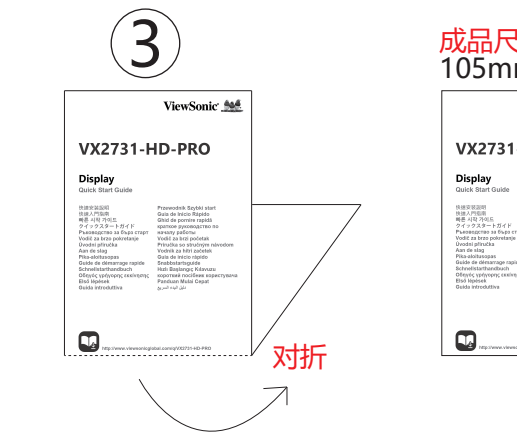

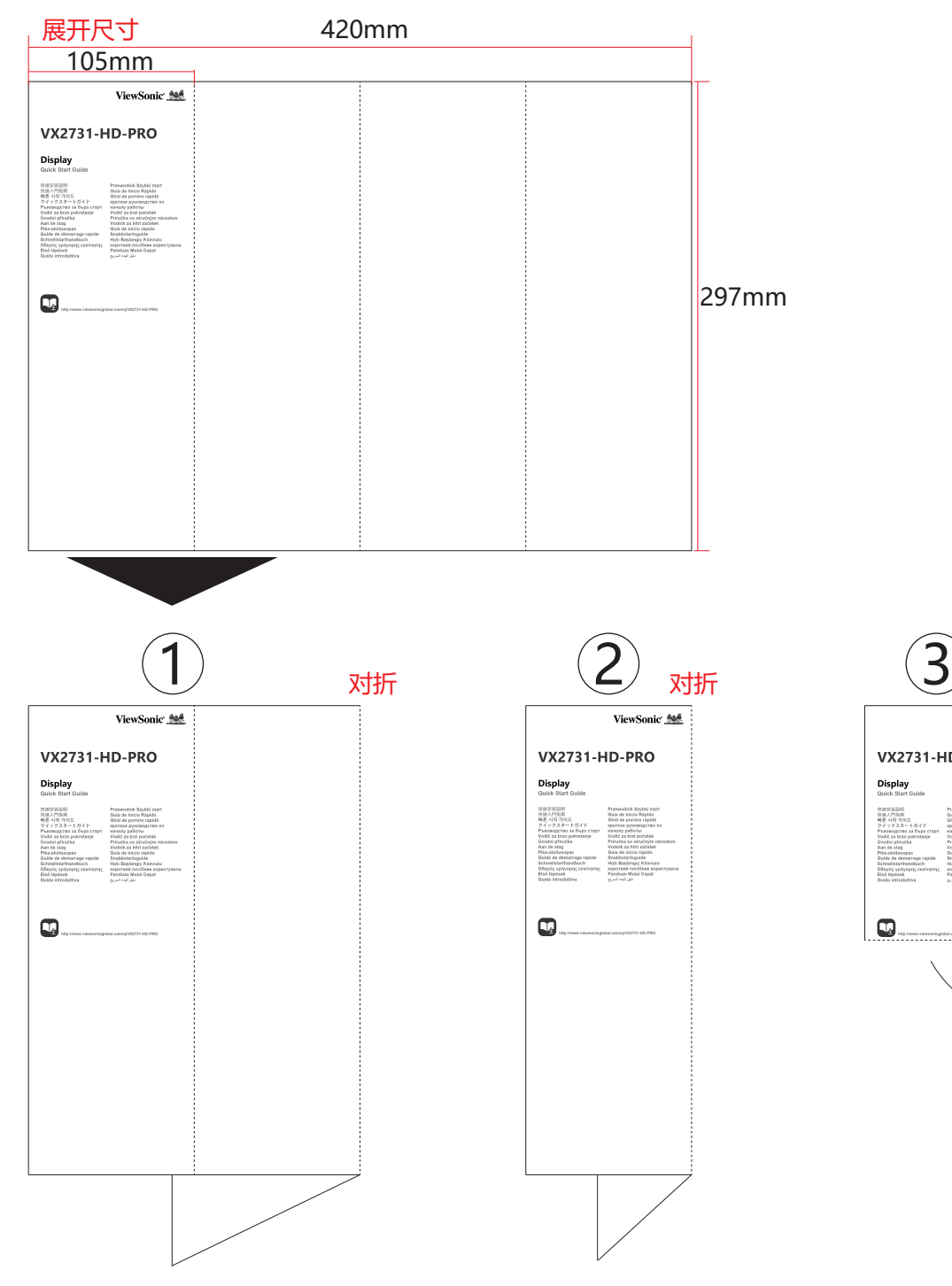

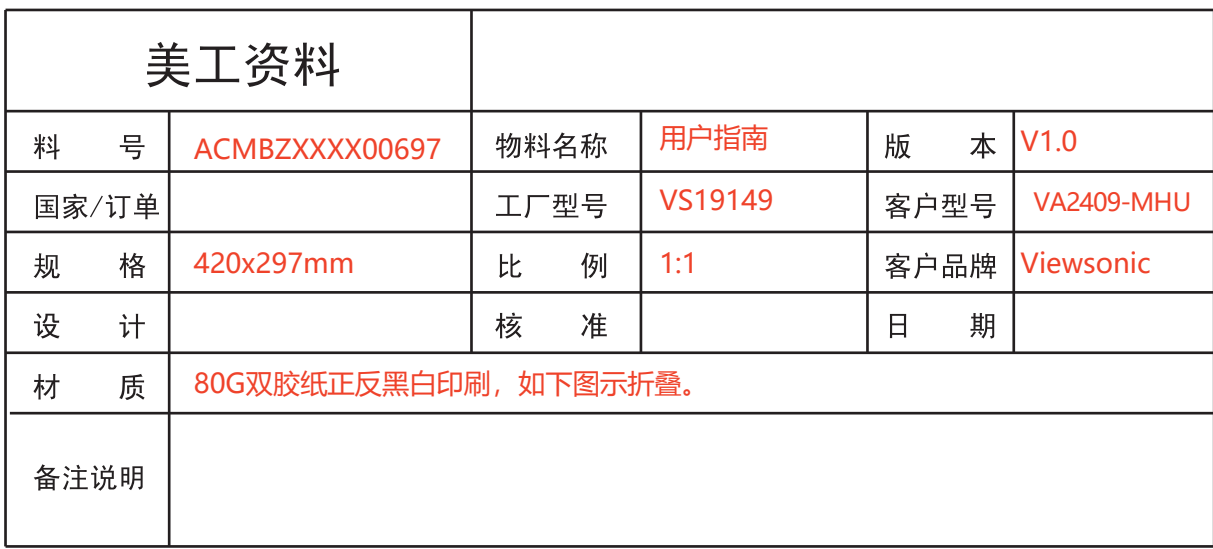